## **Quanto a inserção de atividades em área com interferência em vários imóveis (CAR'S)**

No sistema SIGA, no módulo Outorga da Água, na Aba do requerimento, para atividades com interferência em vários imóveis, na ABA 2 o usuário deverá selecionar a opção "Obras de Infraestrutura" preencher as informações necessárias e sinalizar na ABA 4 (Dados Geográficos) as informações referentes a todos os imóveis referenciando o título de cada ponto o CAR do imóvel.

A validação do status do CAR será realizada pela equipe de analistas da área seguindo a validação das regras determinadas no sistema. Deverá ser encaminhado também nos Termos de Referência ou na juntada do processo toda a documentação comprobatória de vínculos dos imóveis. Na titulação requerida sairá apenas o endereço mencionado na ABA2.

Figura 1 - ABA 2 Tela a ser utilizada para informar empreendimentos com interferência em vários imóveis.

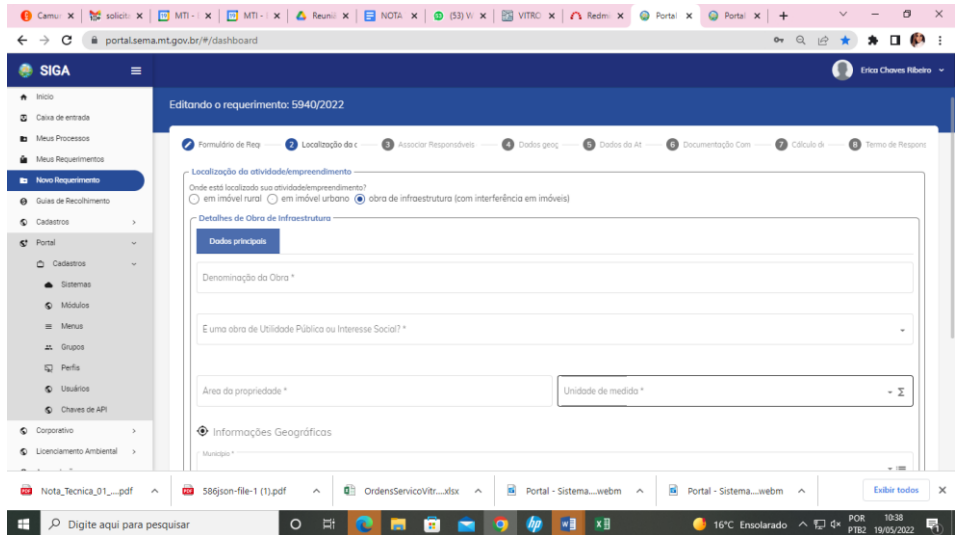